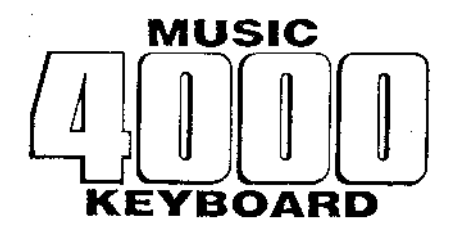

# INSTALLATION GUIDE

Check that you have the following:

- \* this Guide
- \* Music 4000 Keyboard unit (or Symphony Keyboard unit)
- \* Footswitch
- \* Music 4000 User Guide
- \* Studio 5000-4 Issue Disc
- \* label for Studio 5000-4 System Disc

You will also need:

- \* BBC Micro Model B, B+, or Master 128, with Acorn-compatible disc drive
- \* Music 5000 Synthesiser (or Music 500 with Music 5000 software),
- installed and tested as described in its own Installation Guide
- \* Audio amplifier system, with audio lead to the synthesiser unit
- \* One blank formatted disc

## **installing the hardware**

With the computer turned off, plug the ribbon cable connector of the keyboard unit into the socket marked 'User Port' on the underside of the computer. Connect the footswitch by plugging its jack connector into the socket on the back of the keyboard unit. Turn the equipment on.

## **installing the software**

Each AMPLE Nucleus ROM has a unique identification code (ID), issued to you personally. Your ROM ID appears on your Music 5000 Installation Guide and in the top right of every screen when the system is in use. Your ROM ID also appears at the top of this page, along with a passcode. Check that the ROM ID (not the passcode) on this guide matches your ROM ID exactly.

The disc supplied is an 'issue' disc. It generates a 'system' disc for with your particular ROM, and no other ROM, as described below.

### **making a system disc**

1 First make a copy of the issue disc on a new formatted disc. The issue disc is 40 track on the top side and 80 track on the bottom side. To make a 40-track copy on a single 40-track drive, enter:

```
*ENABLE 
*BACKUP 0 0
```
To make an 80-track copy on a dual 80-track drive, put the issue disc in drive 0 and the new disc in drive 1, and enter:

```
*ENABLE 
*BACKUP 2 1
```
If you get a 'Disc fault' message, refer to 'Problems' below.

2 Put the new disc in drive 0 (usually the top drive) and press SHIFT-BREAK (press and release BREAK while holding down SHIFT). DO NOT use the supplied issue disc - you may need this again later.

The screen display will ask you to enter the passcode. Copy it (not the ROM ID) from the first page of this guide and check it before pressing RETURN. Do not attempt to use any other passcode.

When the generation process is complete, the 'Generation complete' message appears - the new disc is now a system disc for your ROM. If something goes wrong and the final message does not appear, refer to 'Problems' below.

Put the supplied label on the new system disc, positioning it to cover the write-protect notch, as on the issue disc.

#### testing

Put the system disc in drive 0 and press SHIFT BREAK (press and release BREAK while holding down SHIFT). You should see various loading messages, followed by the Studio 5000 Main Menu. (If this does not appear, then refer to 'Problems' below.) Press f9 to call up the ' Jukebox' menu, and then press RETURN to select the first option. After a moment, keys played on the music keyboard should sound on the synthesiser. Use SHIFT up/down/left/right to select another instrument sound.

## **problems**

If copying of the issue disc fails with a 'Disc fault' message, then either you are using the wrong command for your type of disc drive, or the issue disc or your disc drive may be faulty. If you have a switchable 40/80 drive, try copying the other side instead.

2

If the generation process fails to complete, your computer is probably non-standard, having extra ROMs fitted - refer to the User Guide chapter 'Further Use of AMPLE', section 'ROM compatibility'.

If on starting from the system disc, you get the '! Bad module' message, you entered the wrong passcode for your ROM. Remake the system disc, checking the passcode carefully.

If you have to repeat the generation process for any reason, you must begin again with a new copy of the issue disc.

### **making working system discs**

You can easily make working copies of the system disc without the example music programs, since all the essential files are locked. Make a copy of the original system disc with \*BACKUP, and enter

\*DELETE \*.\* (answer 'Y' to both questions)

#### **use of Music 5000 discs**

Most users will use the new Studio 5000-4 disc (supplied with Music 4000) in place of the old Studio 5000 disc (supplied with Music 5000), which is normally not required (see 'memory capacity' later), so if this is your first use of the system, you do not need to install the Music 5000 disc. This disc contains many example programs that you will want. You can load these directly from the Issue Disc supplied, after starting up from the Studio 5000-4 system disc.

Previous users of the Music 5000 will find that user programs made on the Studio 5000 system are entirely compatible with the Studio 5000-4 system, so all old programs can be loaded and run on the new system, memory capacity permitting. Ordinary music programs made on the Studio 5000-4 can be loaded and run on the Studio 5000 system (for example, by Music 5000-only users), but programs that use.

keyboard-specific instructions like 'Scale' and 'Expand' cannot.

Modules are not compatible between the systems, so do not change between Studio 5000 and Studio 5000-4 discs during a session.

## **memory capacity**

The amount of memory available to the user is reduced by about 1500 bytes on the Studio 5000-4 system. This makes little difference on Model B+, B+ 128K and Master 128 models, and on the Model B when not using the Staff Editor. However, on the Model B when using the Staff Editor, this leaves insufficient memory for loading many existing programs created on the Studio 5000 system. Model B owners should use their Studio 5000 system disc when using the Staff Editor on existing programs.

Hybrid Technology Limited Unit 3, Robert Davies Court Nuffield Road Cambridge CE4 1TP

Studio 5000-4 issue and system discs, User Guide and Installation Guide (C) 1987 Hybrid Technology Limited

The software and documentation are supplied for use with the AMPLE Nucleus ROM identified by the ROM ID on this Guide only. Unauthorised copyin<sup>g</sup> of the software and documentation is strictly forbidden.

### **user registration**

Please return this User Re<sup>g</sup>istration slip to the address above to ensure that your ownership is recorded, and that we can send you free software updates and news of new developments.